## **Line Items**

The left side of this screen displays the line items associated with the Order

The right side of the screen displays the list of all the SKU's and containers which are associated with the Order.

## [blocked URL](http://10.15.2.148/HelpURL/clip0068_zoom85.png)

Figure 368: Line Items

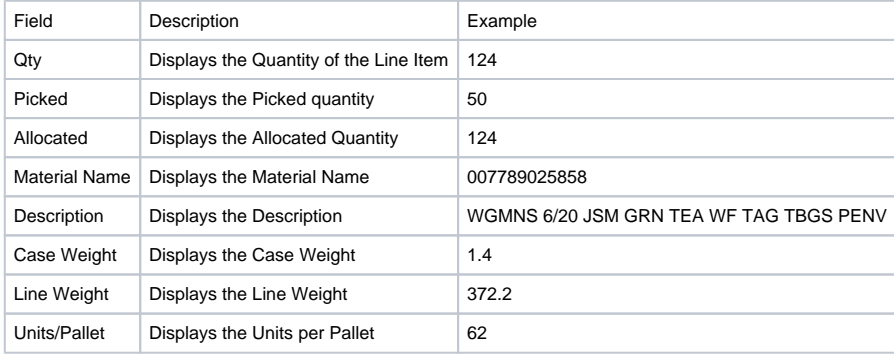

[RIGHT CLICK CONTEXT MENU](http://10.15.2.148/HelpURL/line_items.htm#contextmenuforlineitem) for line item.

This tab also has the following information:

•Case(s): Displays the total quantity of material for the order

•Weight: Displays the total weight of all SKUs

•Pallet Est: Displays the Quantity/ Units per Pallet value

The manifest on the right side of the screen displays association of [SKU](http://10.15.2.148/HelpURL/sku.htm)s[/Containers](http://10.15.2.148/HelpURL/container.htm) to order line items once the order state changes to STAGED. Putaway tasks are then created based on the manifest created. The grid has multi-selection ability and the right-click menu changes as per users' selection. If multiple rows are selected, then some menu options are disabled.

RIGHT CLICK CONTEXT MENU

[blocked URL](http://10.15.2.148/HelpURL/clip0018_9.jpg)

## [Right-click Context Menu](http://10.15.2.148/HelpURL/right-click_context_menu.htm)

oEdit : Opens the **SKU Detail dialog using which users can edit SKU information** 

oAvailable Inventory Report: Opens the [Available Inventory Report](http://10.15.2.148/HelpURL/available_inventory.htm)

oMaterial Report: Opens the [Material Report](http://10.15.2.148/HelpURL/material_report.htm)

oMaterial Activity Report: Opens the [Material Activity Report](http://10.15.2.148/HelpURL/material_activity_report.htm)

oCopy Cell Text: Copies data present in the currently selected cell

oExport: Exports the file in the required file formats (Excel, PDF, Text, RTF or HTML).